LEVEL II COBOL Version 2.0

RTS Revision 60

for XENIX 3.0 on the Apple Lisa 2

RELEASE NOTES

INSTALLATION INSTRUCTIONS

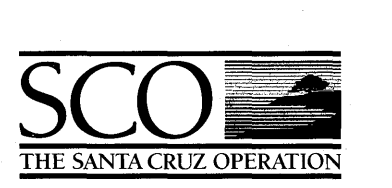

Note: See the LEVEL II COBOL Installation Guide for oomplete details about the installation process.

Depending upon the size of the hard disk on your system and the amount of space available, you might run into problems while extraoting or installing this distribution. The fully installed version of High Performance L/I! COBOL uses about 1000 blooks of disk space, but to extract all the files from the floppies and install the software requires approximately 2600 free blocks on the filesystem used. Extracting the software from the floppies takes up about 1600 blocks, but this space may be reclaimed after installation and verification of the software. The command to extract all the files from the floppies is:

II tar xv

The 'tar' command will prompt you to put in the second volume of the distribution after it has extracted the first floppy.

If you do not have 2600 free blocks on your disk, you may extract only those files that are necessary for the installation. To do this use the following 'tar' command instead of the one above:

# tar xv install lib lib.hiperf bin demo ncg

These files will use about 1100 blocks of disk space.

The "install" shellscript is provided to facilitate installation of the LIII COBOL system; you should inspect it for commands that would overwrite existing files or directories on your system. If "install" will not destroy anything that you need to preserve, run it.

# sh install

To install the Native Code Generator, 'cd' to the ncg directory, and run the install script provided.

, cd neg  $\sharp$  sh install  $\#$  cd  $\ldots$ 

If you have purchased the development tools, insert the development tools floppy, and extract it using the tar command.

# tar xv

They may be installed with the following oommands:

, cd anlm # sh install , od *•• /forms2*  , sh install  $#$  cd  $\ldots$ 

After installation and verification, all files that were extracted with the 'tar' command may be removed.

If your terminal is not correctly handled 1n the /usr/lib/cobol termcap file, you will need to produce a new entry. See the "Terminal Configuration Issues" Appendix of your Operating Guide for details.

## LEVEL II COBOL Version 2.0 RTS Revision 60 for XENIX 3.0 on the Apple Lisa 2

To verlfy the RTS Revision you have received, execute the RTS directly with no arguments. After installation, this means executing:

\$ lusr/lib/cobol/rts2

This release is derived from the Micro Focus COBOL product line which is certified to the High Level by the GSA and contains the High-Performance Compiler and the Native Code Generator (NCG).

Some of the experimental features also present in earlier releases should still be considered Beta-test:

- 1) User Defined Special Function Keys -- Some prototype routines are provided in the "src" directory in the distribution, along with a COBOL program which demonstrates how they are used.
- 2) ISAM File Compatibility With Informix -- The C-isam used by this RTS allows Informix database files to be accessed from COBOL programs. However, setting up the "key" data items to allow this to work properly requires some special care. We hope to provide full documentation for this in the near future.

This release will be available in nearly identical form simultaneously on several systems, and is upward compatible with similar products we already have provided on Altos, Zilog, Onyx, DEC, and other computers. We hope your work with this product is fruitful, and we welcome your comments and questions.

The COBOL Support Group, The Santa Cruz Operation, Inc.